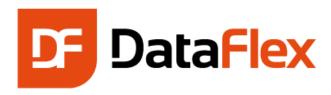

# Installation and Environment Guide DataFlex 2017 / 19.0

Support Forums
Support Policies
https://www.dataaccess.com/forums
https://www.dataaccess.com/support

Corporate Website: <a href="https://www.dataaccess.com">https://www.dataaccess.com</a>

FTP Site <a href="mailto:ftp://ftp.dataaccess.com">ftp://ftp.dataaccess.com</a>
Support Email: <a href="mailto:support@dataaccess.com">support@dataaccess.com</a>

Revision Date: 10/10/2017

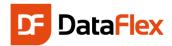

# Table of Contents

| Introduction                                                      | 3 |
|-------------------------------------------------------------------|---|
| DataFlex Installation Files                                       | 3 |
| DataFlex Studio Commercial, Personal or Evaluation Licenses       | 3 |
| DataFlex Web Application Server Commercial or Evaluation Licenses | 3 |
| DataFlex Windows Client Commercial or Evaluation Licenses         | 3 |
| Product Registration and Operation                                | 4 |
| Registering DataFlex Personal                                     | 4 |
| DataFlex Installation Procedure                                   | 4 |
| Supported Operating System and Browser Environments               | 5 |
| Notes on Installation Environments                                | 5 |
| Database & Connectivity                                           | 6 |
| ODBC Connectivity Kit                                             | 6 |
| Connectivity Entitlements                                         | 6 |
| Environment Information                                           | 7 |
| 64-Bit Environments                                               | 7 |
| Windows 7 and Later                                               | 7 |
| Customer Support Overview                                         | 7 |
| Contact Details                                                   | 7 |
| Data Access Worldwide                                             | 7 |
| DISCLAIMER                                                        | 7 |

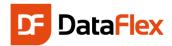

## Introduction

Excited? You should be – you're about to install DataFlex – an advanced rapid development and deployment platform for mobile, web and desktop Windows business applications.

This guide provides information about available installation components, the installation process, supported operating systems, system requirements and more.

# **DataFlex Installation Files**

There are individual files to install each of the following:

#### DataFlex Studio Commercial, Personal or Evaluation Licenses

DataFlex Studio is the developer's workbench for designing, coding, assembling, compiling and debugging mobile, web and Windows Desktop applications. A comprehensive business application framework and the versatile, readable DataFlex language are the developer's tools. The Studio includes Data Access Worldwide's database drivers (called: Connectivity Kits) for Microsoft SQL Server, IBM DB2, ODBC Data Sources (with Embedded SQL support) and Pervasive PSQL.

Each application developer requires an individual DataFlex Studio License. Please refer to the Software License Agreement for details.

File name: DataFlex2017-19.0.x.x.Studio.exe

# **DataFlex Web Application Server Commercial or Evaluation Licenses**

The DataFlex WebApp Server delivers dynamic, fast, secure, mobile and web applications and web services developed with DataFlex Studio. WebApp Server, which runs on Microsoft operating systems (details below) and IIS, is the business logic engine for back-end database integration and centralized business rule and process execution required for mobile and web apps and web services.

Each deployment of a DataFlex WebApp Server in a "server instance" – a cloud, virtual or hardware based server environment – requires its own, dedicated license. Please refer to the Software License Agreement for details.

For detailed information on how to deploy DataFlex Web applications, refer to the "Deploying Web Applications" section of the DataFlex Help system.

File name: DataFlex2017-19.0.x.x.Server.exe

#### **DataFlex Windows Client Commercial or Evaluation Licenses**

The DataFlex Windows Client is the set of components installed by the DataFlex Windows Client Installation Program to execute Windows desktop applications on supported Microsoft operating systems (details below). Each deployment of a DataFlex desktop Windows application requires the installation of a licensed DataFlex Windows Client and its own, dedicated license for the application's number of users. Please refer to the Software License Agreement for details of the permitted and excluded uses DataFlex Windows Client.

For detailed information on how to deploy DataFlex Web applications, refer to the "Deploying Windows Applications" section of the DataFlex Help system.

The Windows Client installation program has configurable options in the Client Engine Configuration Control File (DATAFLEXClient.cfg) that define the selection of certain components, placement of files and the details displayed during installation. For detailed information on how to deploy DataFlex desktop Windows applications, see "Deploying Windows Applications" in the DataFlex Help system.

File name: DataFlex2017-19.0.x.x.Client.exe

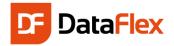

# **Product Registration and Operation**

All DataFlex products are pre-configured to operate in 60-day evaluation mode unless customer specific license details, encoded in a "Registration Code", are entered. The Registration Code controls the type of license, number of users or, for WebApp Server, the number of applications. Each Registration Code is unique to a specific customer's Registration Name and DataFlex Serial Number. Registration Codes will be provided at the time of purchase, or, for DataFlex Personal, after license registration. Keep your Registration Code handy since you will need it to complete the installation and registration process. An .INI file containing your DataFlex Registration Code and other information necessary for product registration is provided with your license. The .INI file can be read by Register.exe to automate DataFlex registration.

Entering your commercial or Personal registration information will remove the evaluation limitations.

See below to register DataFlex Personal.

If you purchase an update to an existing DataFlex license (e.g. version upgrade, additional users or applications), you will receive a replacement Registration Code that enables the changes in your installed software. Install the new Registration Code with your existing Registration Name and Serial Number using Register.exe.

You must fully register your new DataFlex License to qualify for technical support and future updates.

If not done during installation, registration is accomplished using the utility program Register.exe. Register.exe is also used to enable changes to your license via a new Registration Code. Register.exe is located as follows:

- DataFlex Studio and WebApp Server: On the Start Menu and in C:\Program Files (x86)\DataFlex 19.0\Bin (default location unless modified during installation)
- DataFlex Windows Client: C:\Program Files (x86)\DataFlex 19.0\Bin (default location unless modified during installation)

# **Registering DataFlex Personal**

DataFlex Personal is a perpetual, no-cost of DataFlex Studio license with limited deployment licenses for developing and deploying personal, private use, non-commercial applications. With Personal, developers can...

- Get acquainted with DataFlex without making a financial commitment
- Have a free, fast & easy mobile, web and Windows development tool for personal, noncommercial applications (see the Software License Agreement for full details)

We believe so strongly that you will be thrilled with the power, efficiency and productivity of DataFlex that if you try Personal, you will decide to use it, buy a Commercial license and join our developer community. Private use of DataFlex Personal is free; for business use, a Commercial license must be purchased. All we require for Personal is that you register your license and activate it upon installation.

When you register DataFlex Personal, we will send you a unique serial number and Registration Code by email. Registering Personal can be done during DataFlex installation. If you did not register during installation, you can register at: www.DataAccess.com/DataFlex/TryPersonal. And, while you're there, sign up for our FlexLinks newsletter too!

## **DataFlex Installation Procedure**

When you have the DataFlex installation file ready to install and, optionally, your Serial Number, Registration Name and Registration Code, you are ready to proceed with installation using the

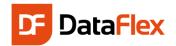

#### following steps:

- 1. For any existing DataFlex Studio, Windows Client or WebApp Server installation, backup all your data, source code, DataFlex applications and registry entries
- 2. Uninstall all instances of Beta or Pre-release versions of DataFlex prior to installing the current release. You can uninstall by clicking on the Programs and Features or Add/Remove Programs option in the Windows Control Panel. Then select the appropriate DataFlex version to remove from your system. Choose the Automatic Uninstall option to remove all DataFlex installed files for the selected version. Any user-generated directories for the selected version will remain intact.
- After uninstalling any revision of DataFlex, restart your computer prior to installing another build or revision of DataFlex.
- 4. Make sure you are running a supported operating system and run the appropriate installation program as listed above.

To start the installation process, double-click on the installation file specific to your DataFlex license.

# **Supported Operating System and Browser Environments**

DataFlex 2017 Studio, Windows Client and WebApp Server are supported on:

- Windows 10
- Windows 8.x (including x64, does not include RT)
- Windows 7 (Home premium or higher, including x64)
- Windows Server 2016 (including x64)
- Windows Server 2012 (including R2 and x64)
- Windows Server 2008 (including R2 and x64)

#### Notes on Installation Environments

When used in conjunction with Windows Server 2016, Windows Server 2012 or Windows Server 2008, DataFlex Studio and Windows Client are supported on Windows Terminal Services.

When used in conjunction with other supported Windows operating systems, DataFlex Studio and Windows Client are supported on Citrix XenApp (formerly Presentation Server).

Microsoft Internet Information Services (IIS) must be installed and operational to run DataFlex WebApp Server.

You must enable standard Active Server Pages (ASP is not enabled by default).

Web Browsers supported in the DataFlex Framework

- Microsoft Internet Explorer 11 and Edge
- Chrome, Firefox, Safari and other modern browsers

#### See Also:

http://www.dataaccess.com/kbasepublic/KBPrint.asp?ArticleID=2273

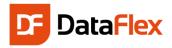

# **Database & Connectivity**

Application connectivity to leading SQL databases is essential for creating reliable, high-performance business applications. Each DataFlex 2017-19.0 installation file includes the connectivity components for the SQL databases listed below.

- Microsoft SQL Server 2016 (including LocalDB) using ODBC Driver 13 for SQL Server\*
- Microsoft SQL Server 2014 (including LocalDB) using ODBC Driver 11 for SQL Server\*
- Microsoft SQL Server 2012 (SP3 including LocalDB) using SQL Native Client 11.0
- IBM DB2 10 (and higher)
- Pervasive PSQL v10, v11, Vx
- \* Details from Microsoft about connecting client application environments to SQL Server:
  - SQL Server Native Client (SNAC) along with its ODBC functionality is now called Microsoft ODBC Driver 11 (and 13.x) for SQL Server on Windows <a href="https://blogs.msdn.microsoft.com/sqlnativeclient/2013/01/23/introducing-the-new-microsoft-odbc-drivers-for-sql-server/">https://blogs.msdn.microsoft.com/sqlnativeclient/2013/01/23/introducing-the-new-microsoft-odbc-drivers-for-sql-server/</a>
  - The last SQL Server Native Client offered can still be downloaded from the SQL Server® 2012
     Feature Pack
     https://docs.microsoft.com/en-us/sql/relational-databases/native-client/sql-server-native-client

# **ODBC Connectivity Kit**

A variety of data sources can be accessed through ODBC. These include enterprise database servers such as Microsoft SQL Server, MySQL, Oracle and PostgreSQL, flat file databases like dBase and even non-database data like Excel and ASCII files. Use of the DataFlex ODBC Connectivity Kit also requires the installation of a specific ODBC Driver for the target data source.

You can find ODBC configuration information specific to database backends like MySQL (MySQL.int) and Oracle (Oracle.int) in the \Bin directory. These files should be modified according to your specific installed version of the target database.

## **Connectivity Entitlements**

While the connectivity components are installed with DataFlex, their use is based on the particular DataFlex license purchased. SQL database connectivity is ON or OFF for installed DataFlex software as follows:

- DataFlex Studio always ON
- DataFlex WebApp Server
  - ON if purchased with the WebApp Server. If connectivity entitlements are not purchased with the server, the default is OFF. Connectivity entitlements can be bought later for a fee and activated with the installation of a different registration code (reinstallation is not required).

#### DataFlex Windows Client

 ON if purchased with the Windows Client. If connectivity entitlements are not purchased with the client, the default is OFF. Connectivity entitlements can be bought later for a fee and activated with the installation of a different registration code (reinstallation is not required).

DataFlex Studio, WebApp Server and Windows Client also include the free DataFlex embedded flat

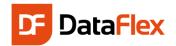

file database. Special configuration of local area networks is required for the reliable use of the embedded database in production application environments. For details, see: <a href="http://www.dataaccess.com/whitepapers/opportunlockingreadcaching.html">http://www.dataaccess.com/whitepapers/opportunlockingreadcaching.html</a>

Use of an SQL server is highly recommended for production DataFlex applications.

## **Environment Information**

Depending on the specific configuration of your computer and/or network, you may need to adjust or have a more in-depth understanding of, the host environment. Below are some helpful resources:

#### **64-Bit Environments**

http://support.dataaccess.com/forums/blog.php?b=70 http://www.dataaccess.com/kbasepublic/KBPrint.asp?ArticleID=2413

## Windows 7 and Later

http://www.dataaccess.com/kbasepublic/KBPrint.asp?ArticleID=2273

# **Customer Support Overview**

Data Access Worldwide endeavors to provide superior support to help customers build great applications and gain the maximum benefits from our products.

Visit the Data Access Worldwide Support Home page (<a href="http://www.dataaccess.com/support">http://www.dataaccess.com/support</a>) to see all of our support options, a list of current products and procedures for bug reporting and monitoring.

## **Contact Details**

You can contact us via our website or, call or write to:

## **Data Access Worldwide**

14000 SW 119<sup>th</sup> Avenue Suite 200 Miami, FL 33186 Tel: 305.238.0012

info@dataaccess.com http://www.DataAccess.com

# **DISCLAIMER**

Data Access Corporation makes no representation or warranties express or implied, with respect to this publication or any Data Access Corporation software product, including but not limited to warranties of merchantability or fitness for any particular purpose.

Data Access Corporation reserves the right to make changes, enhancements, revisions and alterations of any kind to this publication or the product(s) to which it refers without obligation to notify any person, institution or organization of such changes, enhancements, revisions and alterations.